**toolbar**

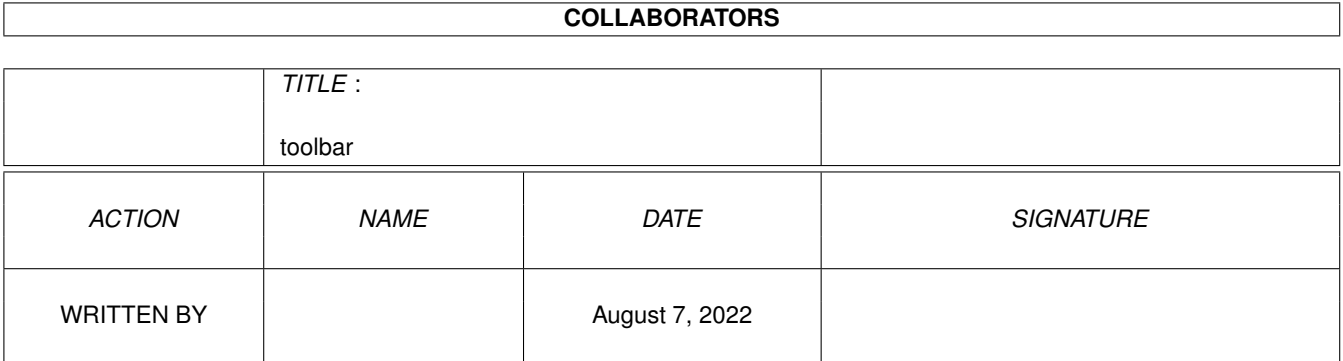

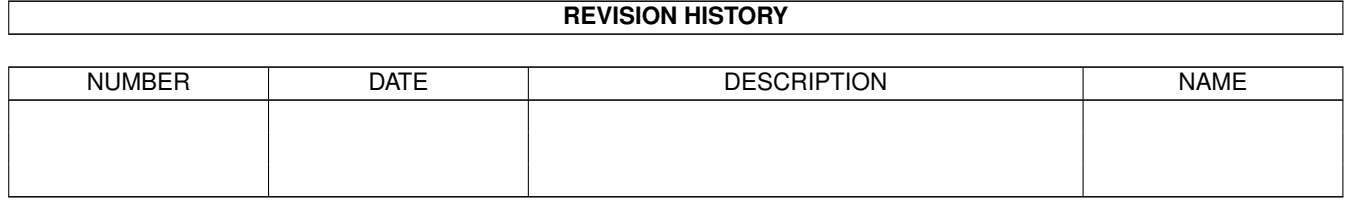

# **Contents**

#### 1 toolbar [1](#page-3-0)

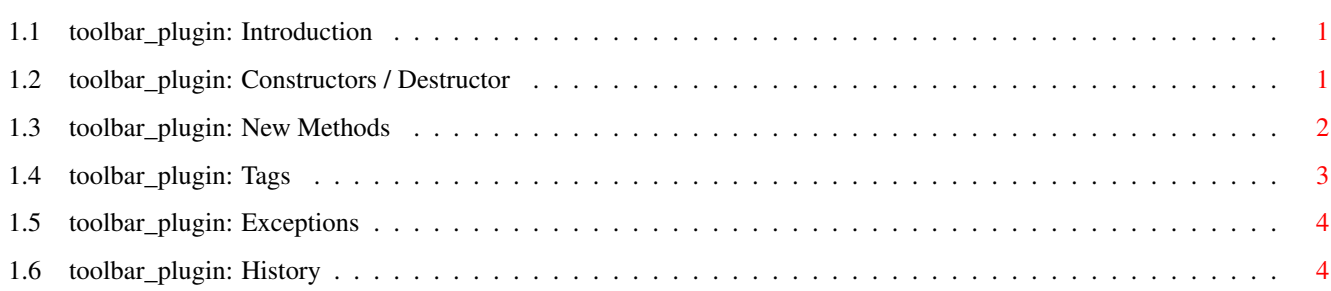

# <span id="page-3-0"></span>**Chapter 1**

# **toolbar**

### <span id="page-3-1"></span>**1.1 toolbar\_plugin: Introduction**

toolbar\_plugin

by Ali Graham <agraham@hal9000.net.au>

toolbar\_plugin is a PLUGIN that places several gadgets in a horizontal or vertical row, and calls a specified function when one of them is pressed.

------------------------------------------------------------

Constructor

Methods

Tags

Exceptions

History

## <span id="page-3-2"></span>**1.2 toolbar\_plugin: Constructors / Destructor**

Constructor toolbar( tags :PTR TO tagitem) For creating a new plugin object use for example: DEF toolbar:PTR TO toolbar\_plugin NEW toolbar.toolbar([..., TAG\_DONE])

### <span id="page-4-0"></span>**1.3 toolbar\_plugin: New Methods**

```
set(
tag
, value)
```
By calling this method it's possible to change attributes at runtime. You can use all tags with the S flag set. This method can also be used before the GUI is created and when the window is closed. Value is a LONG and contains the argument for the used tag. Example: DEF toolbar:PTR TO toolbar\_plugin ... NEW toolbar.toolbar([..., TAG\_DONE]) ... toolbar.set(PLA\_ToolBar\_Disabled, TRUE) ... value, check: = get ( tag ) This method is the counterpart to set. All tags with G flag can be used. Argument is the tag you want to get. Return values are the requested value and as second a boolean value. So if check is FALSE the used tag can't be get. ... value,check:=toolbar.get(PLA\_ToolBar\_Disabled) ... After this: value=TRUE check=TRUE But if you try: ...

```
value,check:=toolbar.get(PLA_ToolBar_DisplayAll)
...
Then you get this:
 value:=-1
 check:=FALSE
```
### <span id="page-5-0"></span>**1.4 toolbar\_plugin: Tags**

```
The letters [ISG] show you when the tags can be used.
I =Initalisation
               S =Set Method
               G =Get Method
                  PLA_ToolBar_Contents [I..]
      The text contents of the gadgets in the toolbar; this
      should be passed in as a list of strings, e.g.
       [PLA_ToolBar_Contents, ['First', 'Second', 'Third'],
       TAG_DONE]
  PLA ToolBar Disabled [ISG]
      Disable or enable the toolbar. Setting this tag causes the
      gadgets to become disabled; they are all ghosted.
  PLA ToolBar DisplayAll [I..]
      Setting this tag forces the PLUGIN to display all
      of the gadgets, and means that the PLUGIN will not
      resize. The default for this tag is FALSE; this means
      that the PLUGIN will show a minimum of one gadget, and
      more depending on how much space it is allocated.
  PLA_ToolBar_Font [I.G]
      The font that the gadgets should all use. This
      is a pointer to a textattr structure which
      represents an available font. Default is NIL;
      this means that the PLUGIN will use the
      window's font.
  PLA_ToolBar_Function [IS.]
      The address of a function which will be called
```
when a button on the toolbar is pressed, passed

in like this: PLA\_ToolBar\_Function, {toolbar\_pressed}, The function should be of the form PROC toolbar\_pressed(toolbar:PTR TO toolbar\_plugin, gad\_num) toolbar will be a PTR to the PLUGIN that was pressed, and gad\_num will be the number of the gadget that was pressed, with the first gadget being 1 (not 0). PLA\_ToolBar\_Vertical [I..]

Boolean; whether or not the toolbar will be placed vertically. Defaults to FALSE.

## <span id="page-6-0"></span>**1.5 toolbar\_plugin: Exceptions**

Constructor

"util" will be raised if the utility.library has not been opened.

## <span id="page-6-1"></span>**1.6 toolbar\_plugin: History**

v1.0 (28.11.97)

o Initial release.